### [www.SarkariExam.com](http://www.sarkariexam.com/)

## BSPHCL AO Admit Card 2018

# Post Name – Accounts Officer Important Date **Card 2018**<br> **Post Name - Accounts Officer**<br> **Important Date**<br> **Date of Examination- June 2018**<br> **How to View the Admit Card**<br> **Instructions for Downloading the BSPHCL AO Admit**<br>
Card 2018:<br>
1. Type [Sa](http://www.sarkariexam.com/)rkariExam.com on your

#### Date of Examination- June 2018

#### How to View the Admit Card

#### **Instructions for Downloading the BSPHCL AO Admit Card 2018:**

- 1. Type SarkariExam.com on your Google browser ,
- 2. Go to the Admit Card category in the Home page of the website
- 3. Click on **BSPHCL Assistant Admit Card 2018**
- 4. Open the **Download Admit Card** Link from the Important Links section

5. In this page, the candidates have to enter the following details : **Application Number Date of Birth**

6. Then click on Login button and wait while the page is redirecting.

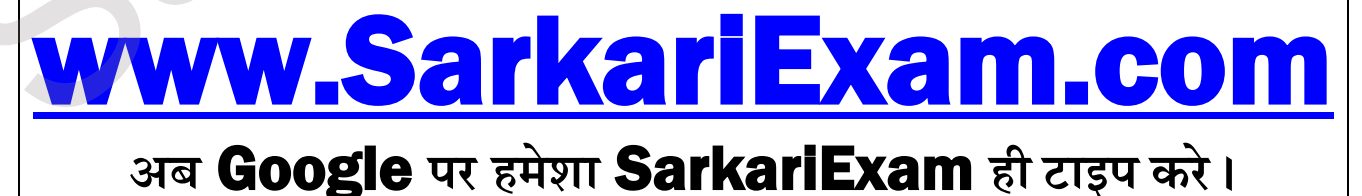